## **Deployment Steps**

- 1. Access **[shell.azure.com](http://shell.azure.com/)** and login as Azure tenant administrator (alternatively it is also possible to use Azure CLI)
- 2. Clone this repository by executing:

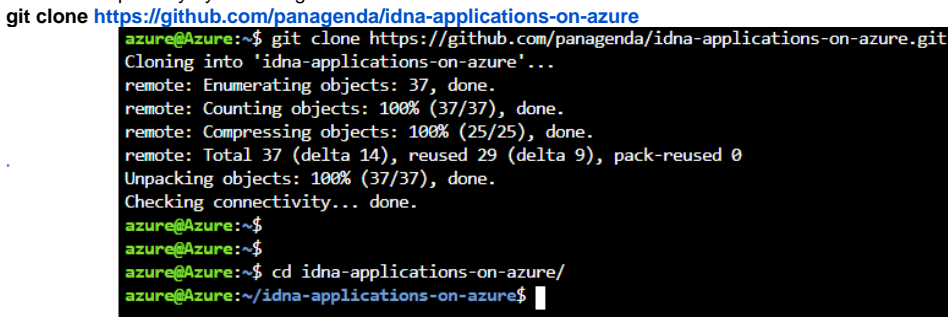

- 3. Export your **azure tenant id** by executing: **export tenantId="{Azure Tenant ID}"**
- 4. Define your **azure subscription id** where the Azure resources should be assigned to by executing: **export subscriptionId="{Azure Subscription ID}"**
- 5. Define the template URL we provided you with: **export template="[https://xxxxx.blob.core.windows.net/xxxx](https://oestoresa43989365.blob.core.windows.net/oestoresc43989365/ifa120.vhd)"**
- 6. Customize the prep.sh file and adjust the location placeholder (default=westeurope) according to your requirements: You can either use the [Azure Cloud Shell editor](https://docs.microsoft.com/en-us/azure/cloud-shell/using-cloud-shell-editor) or **vi prep.sh**
- 7. Execute: **./prep.sh** to prepare everything for Terraform

8. Customize the vars.tf based on your needs: (details can be found here: [Customize the Azure Deployment](http://kbase-prod-01.panagenda.local:8090/kbase/display/IA/Customize+the+Azure+Deployment)) You can either use the Azure Cloud Shell editor or

**vi vars.tf**

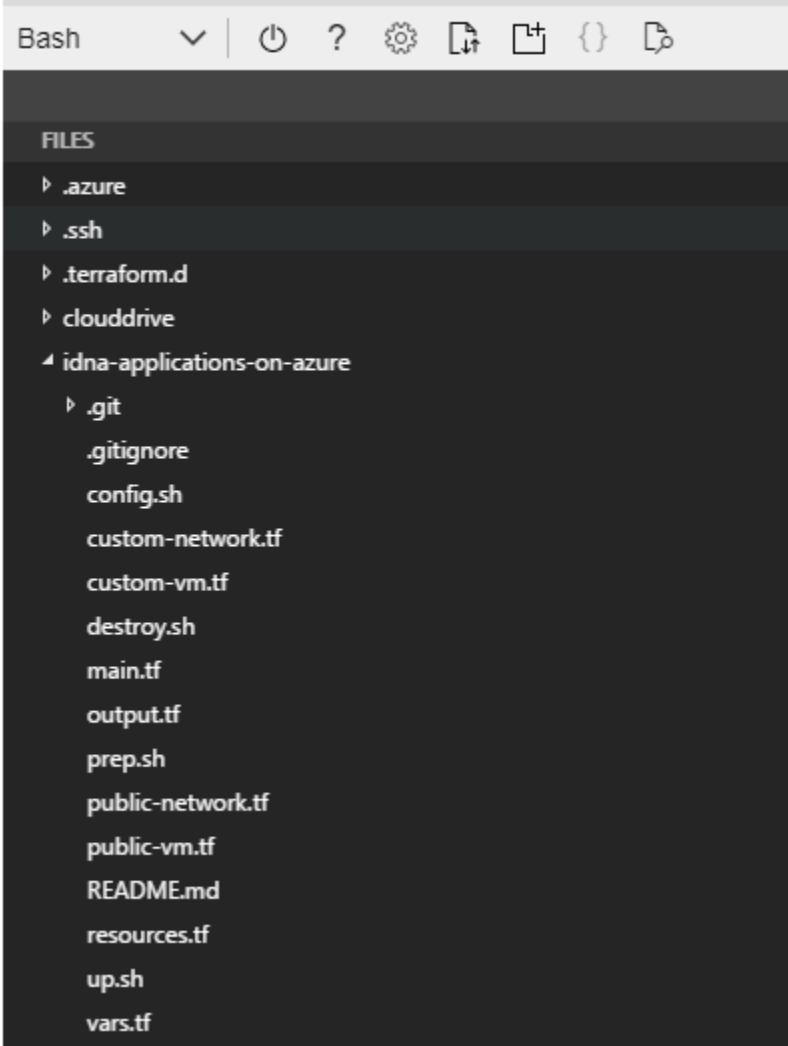

- 9. Execute the following to deploy iDNA Applications: **./up.sh**
- 10. The up.sh will print the IP address of the deployed Appliance. Please create a DNS entry for this IP address.
- 11. Final steps:
- Execute Script: --> for further details, please refer to [Azure Deployment Details](http://kbase-prod-01.panagenda.local:8090/kbase/display/IA/Azure+Deployment+Details)

./config.sh "{FQDN of iDNA Applications}" "{TimeZone}" "{new root password}"

**Example**:./config.sh "my-ia.my-domain.com" "Europe/Berlin" "my-root-password"

- The config.sh script will configure the appliance
- The Azure resources are now successfully deployed.

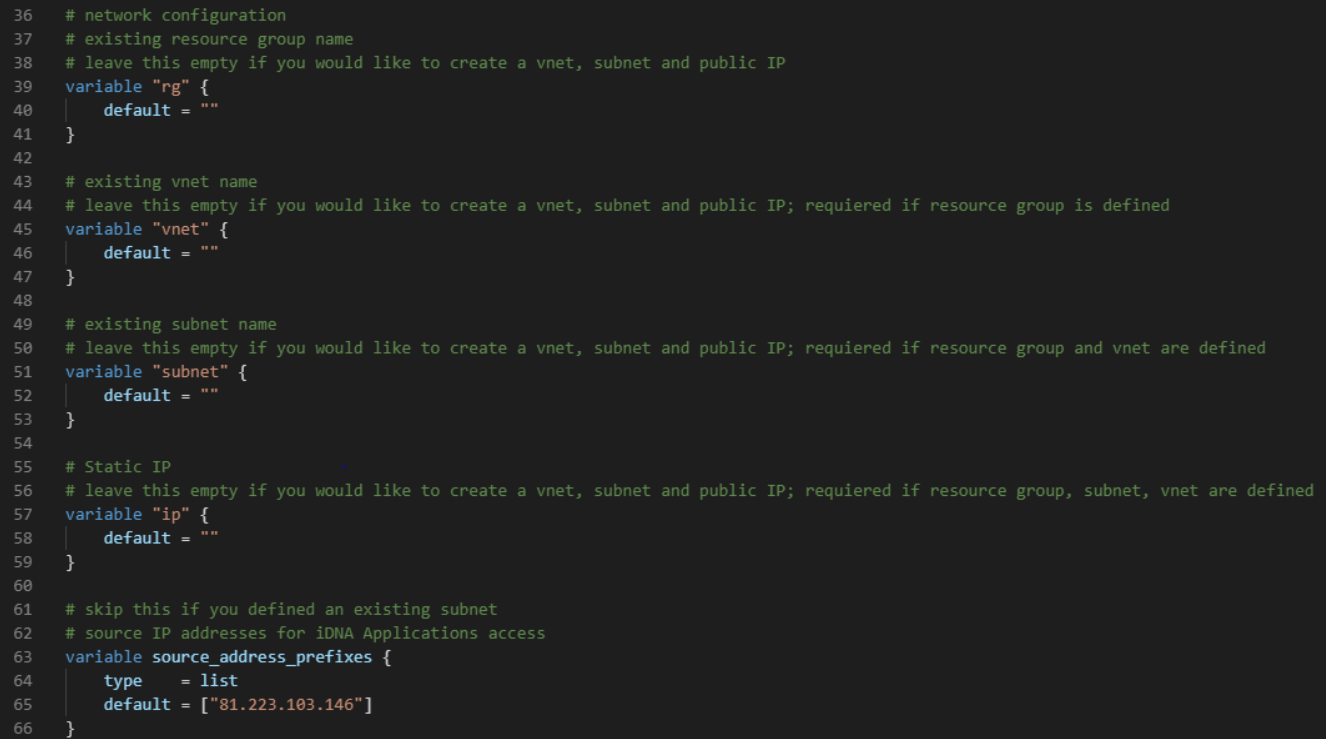